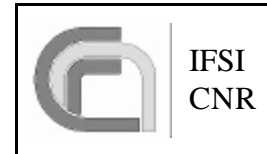

Ref: CNR.IFSI.2003.TR01 Issue: 1.0 Date: 27/03/2003 Page: 1 of 26

# SPIRE-DPU Virtual Machine

**ISSUE: 1.0**

Prepared by: Riccardo Cerulli-Irelli

virtualmachine\_spire.doc Printed on 09/04/2003

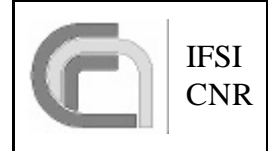

### **Distribution List :**

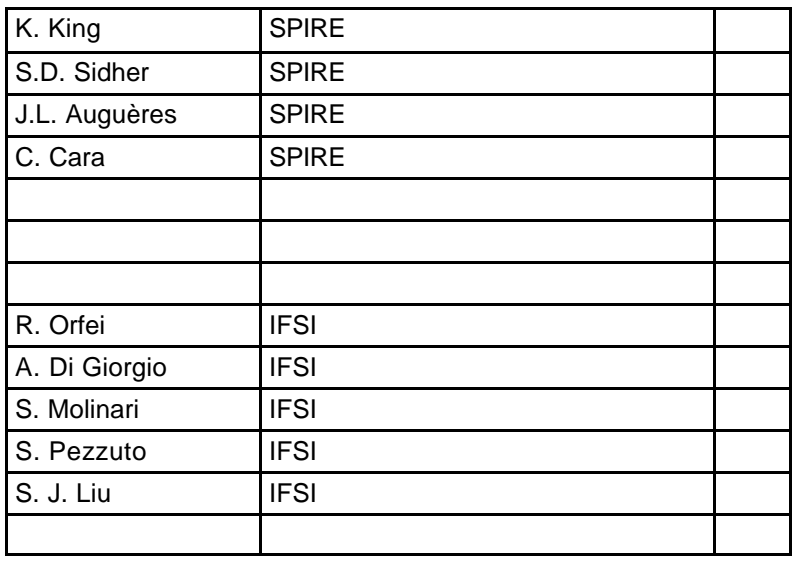

### **Document Status Sheet:**

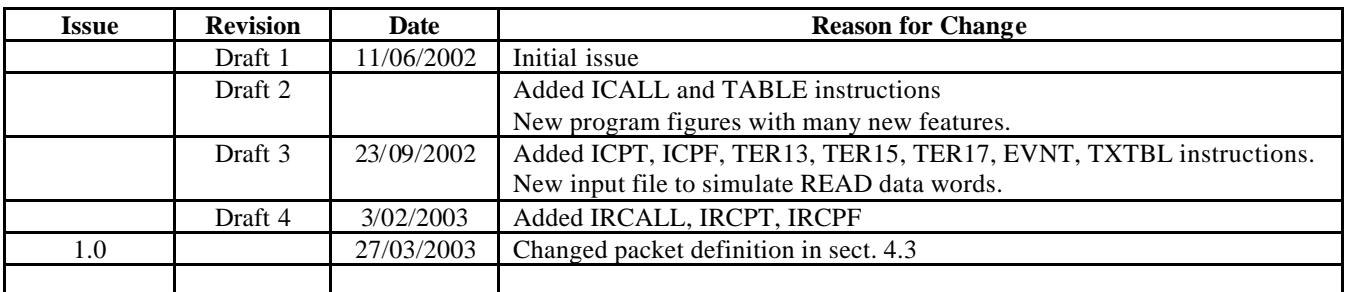

## **Reference documents**

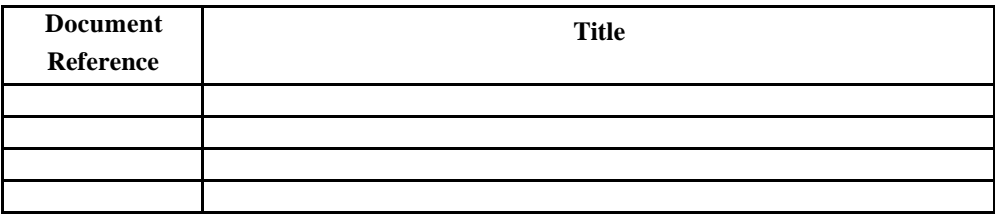

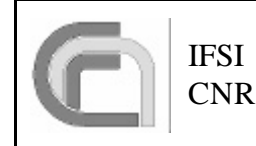

### Acronyms

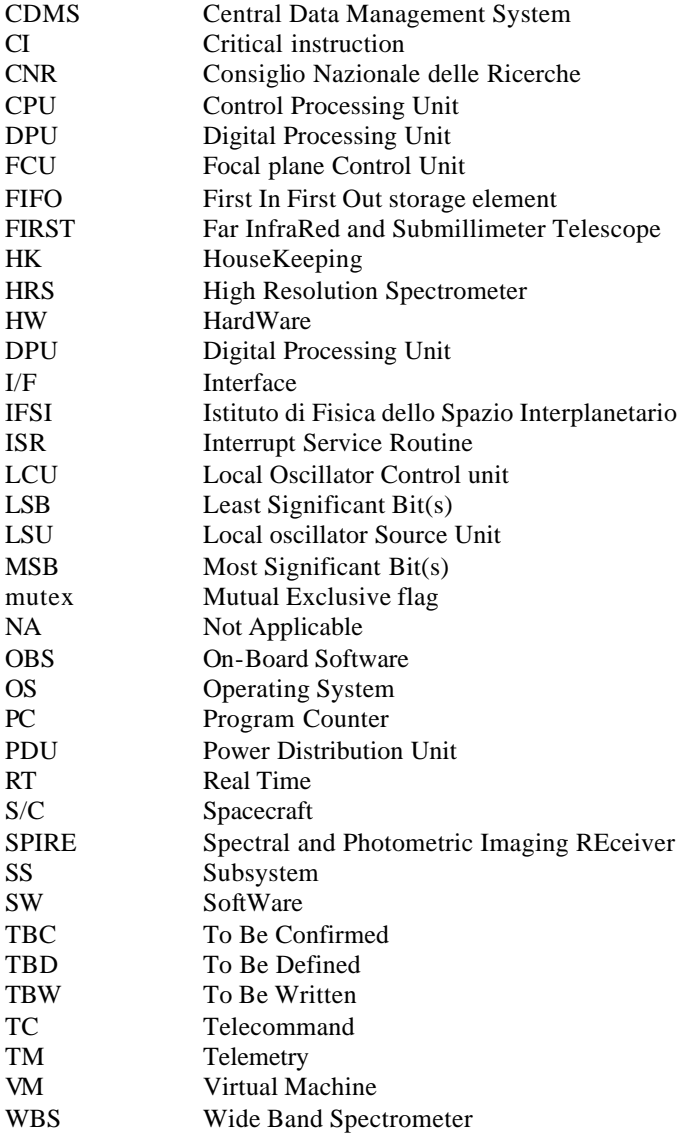

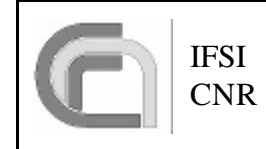

Table of contents

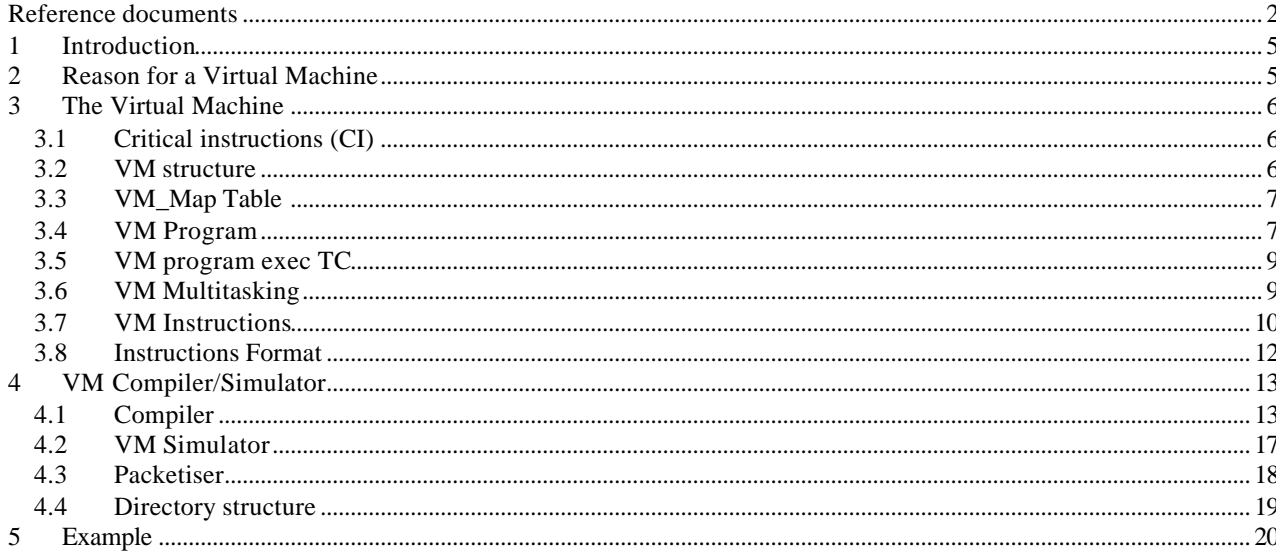

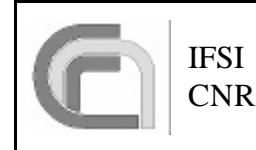

### **1 Introduction**

This document describes the special command line interpreter of SPIRE-DPU, implemented in orderto control the SS (via the LS I/F) in all the situation where the variations in time distance between commands must be less than few milliseconds. Such a command line interpreter can be seen as a kind of an elementary comp uter with a simple pseudo assembler commanding language that from now on we call virtual machine (VM). The document describes also the developing SW tools associated with the VM which consists in a compiler, a simulator and a VM -program TC packet generator.

## **2 Reason for a Virtual Machine**

The driving requirement for the VM is the time sequence constraint between SS commands during an observation. The time sequence jitter on the SS commands (LS I/F) goes from seconds down to 10us. Consider the following example:

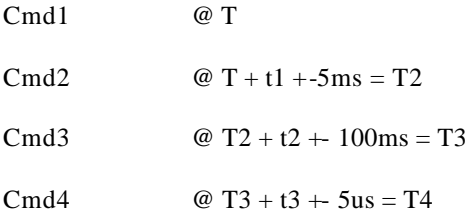

It is clear that, in a multi-task OS as Virtuoso, the only way to achieve the 10us and probably a 10 ms constraint is via an Interrupt Serviced Routine (with a high priority interrupt). It is also evident that once it has been decided to implement the interrupt environment, every command in the sequence should be sent via interrupt, so that all the commands will have the same (10 us) jitter in the time sequence.

The HW problem to generate the sequence of different period interrupts, is solved by using the DPU programmable 32 bit (1 MHz clock) down counter. This down counter starts decrementing its content from the last preset initial value, and generates an interrupt on zero value. Then the counter restarts again the cycle, beginning from the last preset initial value loaded before the zero count.

Now we have a mechanism which forces the execution of a routine (ISR\_3) at pre-defined time intervals. Entering the routine, the relevant SS command must be sent. In order to preserve the time jitter constraint, this command must be already prepared (in a table).

After the command is sent (written in the low speed serial output I/F), we might want to change the down counter initial count for the next interrupt, the only time constraint now is to exit from the ISR before the present terminal count. This new "initial count" value will be stored in some table, let's say we store this value in the same table with the command sequence.

We can build a table as a sequence of two words: command and initial count, and perform always the same two operations inside the ISR:

- Increment the table pointer and send the command stored at the current table location
- Increment the table pointer and preset the initial count stored at the current table location

This scheme is not the most efficient in the case when a series of commands can be equally spaced in time and use the same initial count with no need to rewrite it. Moreover we have to disable/enable the LS\_Task, depending on the interval time between the SS observation commands (HK are collected via LS\_Task), as an example we might decide that every time the delay between two commands is grater than 10ms we want to enable LS\_Task. So we have to build a table that is interpreted inside the ISR: every time an interrupt occurs a number of actions (table instructions beginning at the current pointer) is performed, the first one (time critical) being a command to SS and the following being some type of DPU internal commands.

Now we have come to a long table containing all the SS and DPU observation commands already somehow interpreted by an OBS routine (ISR\_3). The first thing to note is that the commands are repeated in blocks as in a computer loop, so why not to add an DPU internal loop command to the table? Well to do so we must also define some local variable (register  $R[256]$ ), then we could add other simple features like subroutine etc. Ok we have come to a Virtual Machine implemented inside the ISR\_3 routine.

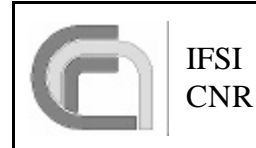

## **3 The Virtual Machine**

### *3.1 Critical instructions (CI)*

The VM is used to send timely synchronized commands to the SS via the LS I/F, each command is transmitted when the HW down counter generates an interrupt. This SS commands are here defined as "critical" instructions (CI), each CI may be followed by a number of non CI which are executed during the same interrupt cycle. The DPU has just one LS I/F which must be used both by the VM and by the LS\_Task for non time critical commands like HK request et al. In order to avoid collision on the LS I/F , a VM CI which lock the I/F has been introduced. This CI, which is effectively a mutual exclusive flag (mutex), must be executed at least 2 ms prior the use of the I/F by the VM in order to allow the termination of an HK request to a possible running LS\_Task.

The last "dummy" CI is a no operation (NOP) instruction, to be used whenever a time gap must be introduced in the program. Typical use of NOP is before a READ instruction.

#### *3.2 VM structure*

l

The main components of the VM are:

- Program area
- VM-CPU clock
- Interpreter routine
- Local variable storage
- Program area This is a 32 bit words table (array of up to 32 Kword) containing the SS commands and local control instructions which forms a VM program. The table effectively represent the program/data memory area of the VM, with the table position (array index) acting as the program counter (PC). The table will contains a number of VM programs with associated tables of constants and subroutines. Each program is identified by the table position (array index) of the entry point.
- VM-CPU clock As mentioned the VM clock is generated by a down counter whose period is dynamically modifiable by the VM. This variable period clock, triggers an interrupt signal (IRQ3) which force the DPU CPU to execute the interpreter routine, thus executing a block of VM instructions.
- Interpreter routine The interpreter routine executes a block of VM instructions starting at the present PC up to (excluding) the next "critical" instruction CI (SS command, mutex or NOP instruction). So, for every VM - CPU clock, a block of instructions is executed, the first one (time critical) being a command to SS and the following being some type of DPU internal commands. This scheme effectively minimize the SS commands time jitter.
- Local variable In order to implement simple mathematical operations on SS commands, pass parameters to subroutine and keep track of "for" loops counts, a number of internal "global" registers are implemented. The 256 registers  $(R[0] \dots R[255])^1$  are statically defined inside the interpreter routine and are common to the stored VM programs.

<sup>1</sup> Register R[255] is also used as offset in the VM instructions ICPT and ICPF. R[254] may be used by the simulator to mimic the low speed READ port.

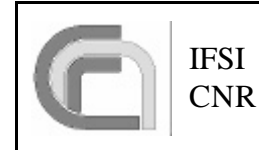

#### *3.3 VM\_Map Table*

The DPU will contains a number (128 TBC) of VM tables (program area), each table with a maximum dimension of 32 Kwords may contain one or more VM program and may reside everywhere in the DPU data memory area. The physical address and the dimension of each VM table being stored in the 128 x 2 (TBC) **VM\_Map** table . The VM program "scope" is the actual VM table, but using the "move/store indirect" or "call subroutine indirect" may also span (using the VM\_Map) to the other tables.

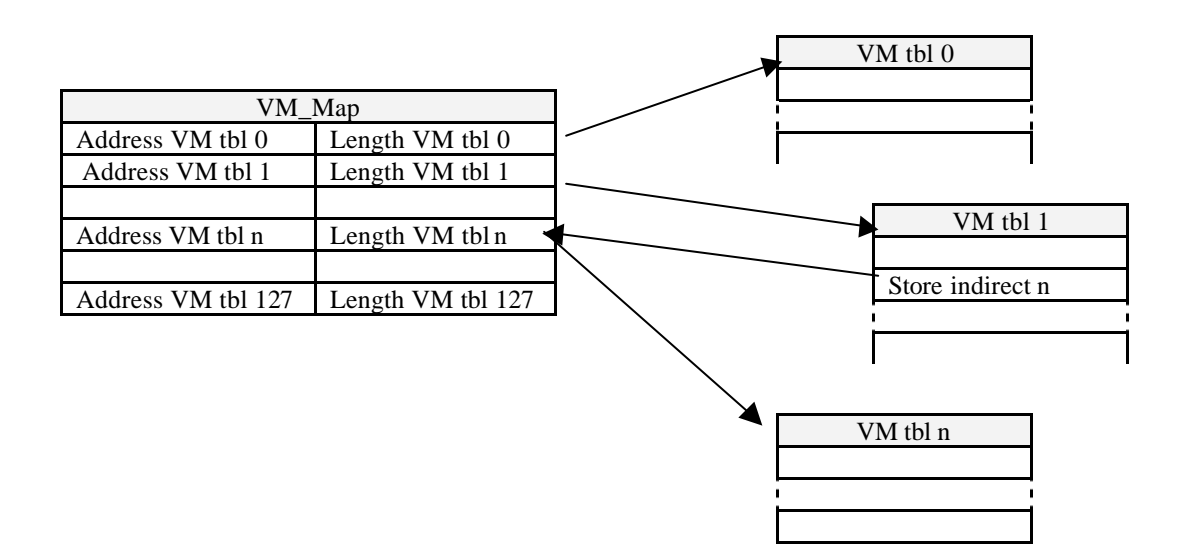

#### *3.4 VM Program*

Each VM table has been divided in 3 sections:

- Code relocable area
- Code absolute (library subroutine) area
- Parameters area
- Code relocable area In this area are stored the different VM programs, each program associated to an observation routine or time critical task. The programs here are completely relocable, to achieve this goal all "JUMP" instructions, with the exeption of the "CALL SOUBROUTINE", are relative.

Code absolute area - In this area are stored the "subroutine libraries" of the VM programs. As the "CALL SUBROUTINE" is implemented as a jump to an absolute address, VM instructions here coded are supposed to be relatively stables. Whenever the entry points of the library changes, the VM programs referring to the library must be updated.

It has to be noted that in this context the term absolute refer to the VM table (offset from the beginning of the table), so that each table can still be moved in the DPU memory with no modification to the VM code.

Parameters area - Each observation configuration/execution routine, store in a dedicated fixed portion of this area all the observation parameters.

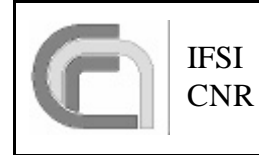

# Herschel Space Observatory SPIRE-DPU Virtual Machine

Ref: CNR.IFSI.2003.TR01 Issue: 1.0 Date: 27/03/2003 Page: 8 of 26

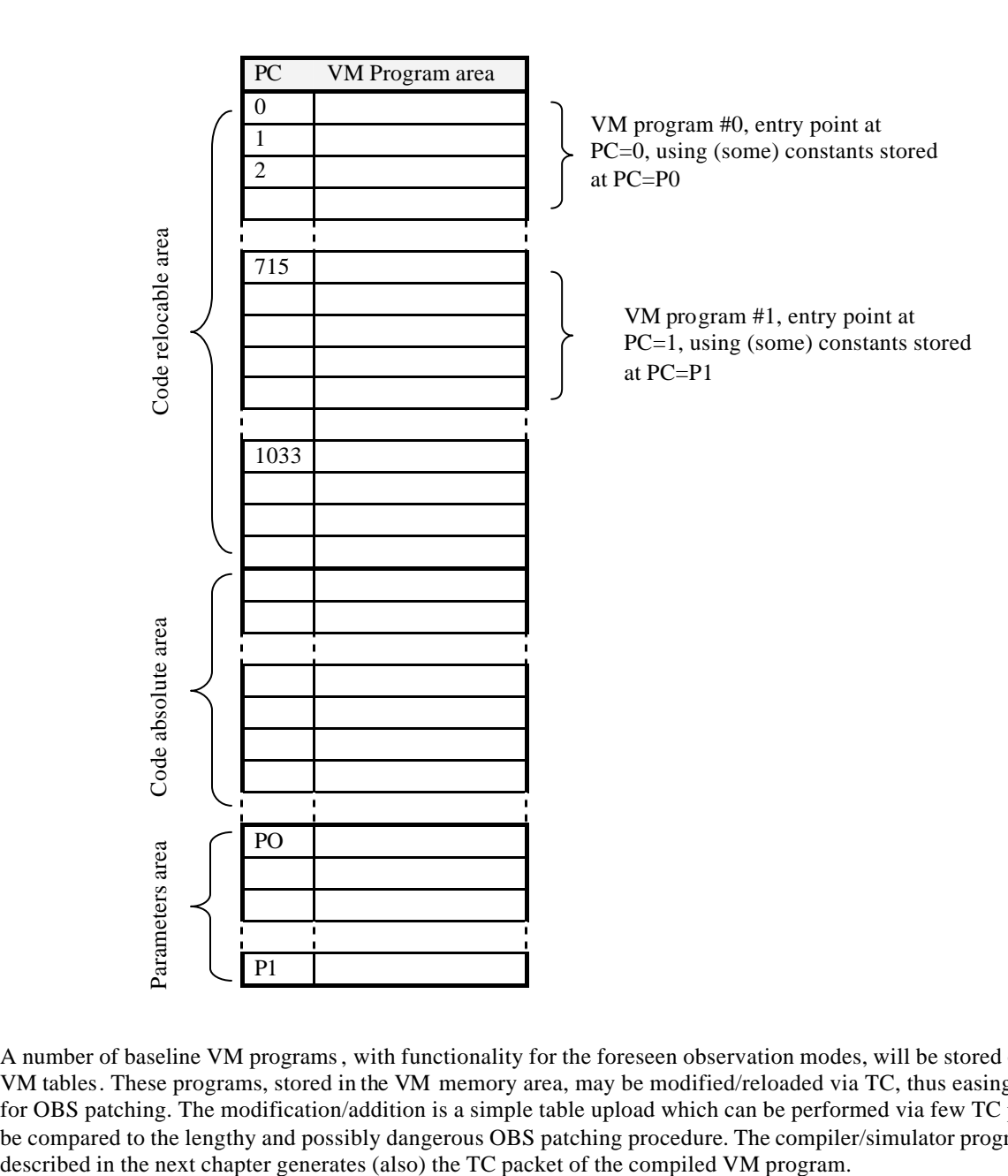

A number of baseline VM programs, with functionality for the foreseen observation modes, will be stored on the DPU VM tables. These programs, stored in the VM memory area, may be modified/reloaded via TC, thus easing the need for OBS patching. The modification/addition is a simple table upload which can be performed via few TC packets to be compared to the lengthy and possibly dangerous OBS patching procedure. The compiler/simulator program

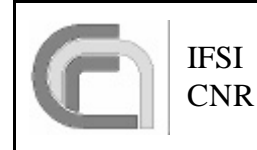

#### *3.5 VM program exec TC*

The VM program execution telecommand must indicate:

- I\_map index of the VM\_Map table pointing to the VM table with the program
- I\_prg index in the program entry point area of the VM table with the address of the program
- N number of run time parameters of the VM program to be stored in the first  $R[256]$  VM registers
- R[0] first parameter

 $R[n-1]$  – last parameter

……

#### *3.6 VM Multitasking*

In order to implement a VM multitask, SPIRE will use two types of VM: a "Real Time" VM and a "non-Real Time" VM.

The Real Time VM is the one just described which use the hardware down counter as "CPU clock", the highest priority interrupt line (IRQ3) and direct access to the low speed interface via the lock mechanism (mutex). This VM may execute just one program at the time and is used in time critical tasks.

The second non-Real Time VM is the same as the Real Time one but use the Virtuoso OS sleep instruction to implement the "CPU clock", and utilise the same LS\_Task used by HK and normal commanding via a higher priority queue thus avoiding the lock mechanism. This second VM can execute different programs in a multitasking-like way utilising the multitask feature of Virtuoso OS.

The VM code for the non RT VMs is the same used by the RT one. In order to maintain full compatibility, the sleep time will refer to the time interval between the next critical instruction and the followings.

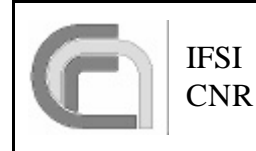

### *3.7 VM Instructions*

A preliminary set of "VM assembler" instructions follows:

| Instr.         | VM asm          |                                                                                          | Code           |
|----------------|-----------------|------------------------------------------------------------------------------------------|----------------|
| code<br>(hex)  | <b>Mnemonic</b> | <b>Description</b>                                                                       | type           |
| (7)            | <b>CMD</b>      | Send_Command(addr, code,val) <sup>2</sup><br>Send command code/val to SS                 |                |
|                |                 | addr                                                                                     |                |
| $\overline{0}$ | <b>RCMD</b>     | <b>Send_Command_Reg(addr, code, reg)</b> <sup>2</sup> Send command code/ $R$ [reg] to SS | 3              |
|                |                 | addr                                                                                     |                |
| $\overline{4}$ | <b>RSND</b>     | Send_Reg_Command (reg) Send command R[reg] to SS                                         | $\mathbf{1}$   |
| $\mathbf{1}$   | <b>MTX</b>      | <b>Mutex(OnOff)</b> $\frac{3}{3}$ Lock/Unlock low speed I/F port                         | $\mathbf{1}$   |
| $\overline{2}$ | <b>NOP</b>      | NOP()<br>No operation                                                                    | $\mathbf{1}$   |
|                |                 |                                                                                          |                |
| $\,8\,$        | TIM             | Set_Timer(val) <sup>4</sup> Set counter value (us) for next IRQ3                         | $\overline{1}$ |
| 9              | <b>RTIM</b>     | Set $Timer(R[reg])^4$<br>Set counter value (us) for next IRQ3                            | $\mathbf{1}$   |
| $\mathbf{A}$   | <b>READ</b>     | Read_HK_Reg(reg)<br>Store received HK in R[reg]                                          | $\mathbf{1}$   |
|                |                 | For simulation purpose, data is read from an optional file or $R[254]$ register          |                |
|                |                 | (see chapter $4.1$ )                                                                     |                |
| $10\,$         | <b>RINC</b>     | Increment_Register(reg) $R[reg] = R[reg] + 1$                                            | $\mathbf{1}$   |
| 11             | <b>RDEC</b>     | Decrement_Register(reg) $R[reg] = R[reg] - 1$                                            | $\mathbf{1}$   |
| 12             | <b>RSET</b>     | Set_Register(reg, val32) <sup>5</sup> R[reg] = val32                                     | $\mathbf{1}$   |
| 13             | <b>RADD</b>     | Add_To_Reg(reg, va32) <sup>5</sup> R[reg] = R[reg] + val32                               | $\mathbf{1}$   |
| 14             | <b>RSUB</b>     | Sub_To_Reg(reg, val32) <sup>5</sup> R[reg] = R[reg] - val32                              | $\mathbf{1}$   |
| 15             | <b>RMUL</b>     | Multiply_To_Reg(reg, val32) <sup>5</sup> R[reg] = R[reg] * val32                         | $\mathbf{1}$   |
| 16             | <b>RDIV</b>     | Divide_To_Reg(reg, val32) <sup>5</sup> $R[reg] = R[reg] / val32$                         | $\mathbf{1}$   |
| 18             | <b>RAND</b>     | And(reg, val32) <sup>5</sup> $R[reg] = R[reg]$ & val32                                   | $\mathbf{1}$   |
| 19             | <b>ROR</b>      | OR(reg, val32) <sup>5</sup><br>$R[reg] = R[reg]   val32$                                 | $\mathbf{1}$   |
| 1A             | <b>RSHR</b>     | $Reg\_Shift\_Right(reg,val)$ $\overline{R[reg] >>}$ val                                  | $\overline{2}$ |
| 1B             | <b>RSHL</b>     | $Reg\_Shift\_Left(reg,val)$ $R[reg] \ll = val$                                           | $\overline{2}$ |
| $20\,$         | <b>RREQ</b>     | $Reg\_Equate (reg1, reg2)$ $R[reg1] = R[reg2]$                                           | $\overline{2}$ |
| $21\,$         | <b>RRAD</b>     | Add_Register_To_Register(r1,r2,r3)<br>$R[r1]=R[r2]+R[r3]$                                | $\overline{4}$ |
| 22             | <b>RRSB</b>     | $Sub\_ Register\_To\_ Register(r1,r2,r3)$<br>$R[r1]=R[r2]-R[r3]$                         | $\overline{4}$ |
| $23\,$         | <b>RRMP</b>     | Multiply_Register_To_Register(r1,r2,r3) $R[r1]=R[r2]*R[r3]$                              | $\overline{4}$ |
| $24\,$         | <b>RRDV</b>     | Divide_Register_To_Register $(r1,r2,r3)$<br>$R[r1]=R[r2]/R[r3]$                          | $\overline{4}$ |
| $30\,$         | <b>JMPR</b>     | $Jmp\_Relative(vmAddr)$ $PC = PC + vmAddr$                                               | $\mathbf{1}$   |
| 31             | <b>RJPR</b>     | $Jmp\_Relative\_Reg(reg)$ $PC = PC + R[reg]$                                             | $\mathbf{1}$   |
| 32             | <b>JPNZ</b>     | Jump NZ(reg, vmAddr) If (R[reg] !=0) $PC = PC + v \text{mAddr}$                          | $\overline{2}$ |
| 33             | <b>RSZ</b>      | $skip_{\rm skip\_Reg\_Zero (reg)}$<br>If $(R[reg] == 0) PC = PC + 1$                     | $\mathbf{1}$   |
| 34             | <b>RSGT</b>     | Skip_Reg_GT(reg1,reg2) If (R[reg1] > R[reg2]) $PC = PC + 1$                              | $\overline{2}$ |
| $35\,$         | <b>RSLT</b>     | Skip_Reg_LT(reg1,reg2) If (R[reg1] < R[reg2]) $PC = PC + 1$                              | $\overline{c}$ |
| 40             | CALL            | Call_Subr(vmAddr). Up to 16 nested subroutine.                                           | $\mathbf{1}$   |
|                |                 | $PC = v \nand$ remember the present PC                                                   |                |
| 41             | <b>RET</b>      | Return from subroutine<br>Return()                                                       | $\mathbf{1}$   |
| 48             | <b>WRT</b>      | Write(reg)<br>Write R[reg] to DPU frame/HK                                               | 1              |
| 49             | <b>RMOV</b>     | Move_To_Reg(reg,[vmAddr])<br>$R[reg] = val32[vmAddr]$                                    | 2              |
|                |                 | Copy the value stored at address vmAddr to R[reg]                                        |                |

 $\frac{1}{2}$ Assuming all commands can be divided only in 3 fields. If this is not the case "code" disappear.

<sup>3</sup> May be forced in the program, but the compiler insert automatically this instruction whenever is needed based on the optimisation level.

<sup>4</sup> This time is the interrupt period valid after the next instruction. The minimum interrupt period is the maximum value between the time used by the I/F to transmit a command (100 us) and the actual duration of the ISR3. For the time being let's fix it to 1 ms. This period is the minimum period between two SS commands

<sup>&</sup>lt;sup>5</sup> These instructions are coded as two consecutive 32 bit words, the second containing the plain value of "val32". Do not put this opcode after a "skip" (RSZ, RSGT, RSLT) instruction.

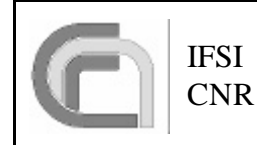

# Herschel Space Observatory SPIRE-DPU Virtual Machine

Ref: CNR.IFSI.2003.TR01 Issue: 1.0 Date: 27/03/2003 Page: 11 of 26

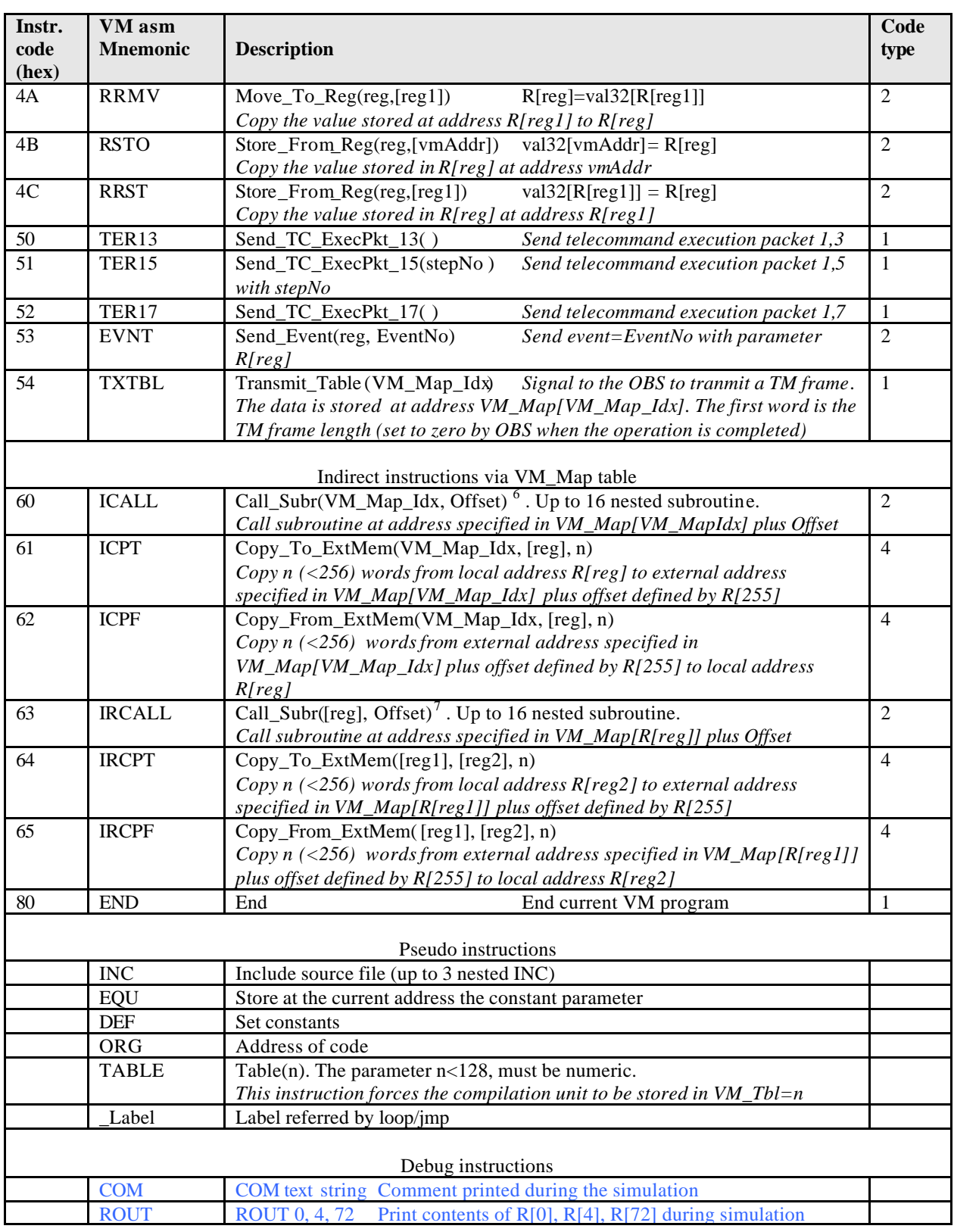

It has to be noted that in order to make the VM program as relocable as possible inside its VM table, all jump instructions, with the exclusion of the Call Sub and indirect instructions, are relative to the PC.

<sup>&</sup>lt;sup>6</sup> The "Offset" value must be resolved in the current compilation unit (VM table).<br><sup>7</sup> The "Offset" value must be resolved in the current compilation unit (VM table).

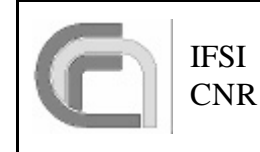

The table notation is:

Val 16 or 24 bit numeric constant possibly defined in a DEF statement.

Val32 32 bit numeric constant.

Reg VM internal registers index. Numeric constant between 0 and 255 possibly defined in a DEF statement. VmAddr Signed 16 bit numeric constant indicating the relative address displacement in a Jump instruction. It may be coded as a \_label mnemonic, in this case the relative address displacement is computed by the compiler.

#### *3.8 Instructions Format*

The present instruction coding is as follows:

1. First (MSB) bit=1 then it is a plain command to the SS, as the first bit (start bit) is always set. Here we assume that the data content of the command can be splitted in two fields (code and value). The MSBit of addr field indicate cmd/hk request.

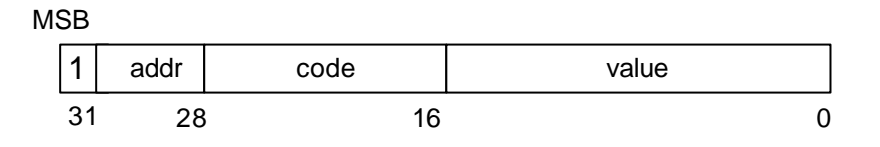

2. First (MSB) bit=0 then it is a coded 32 bit instruction with:

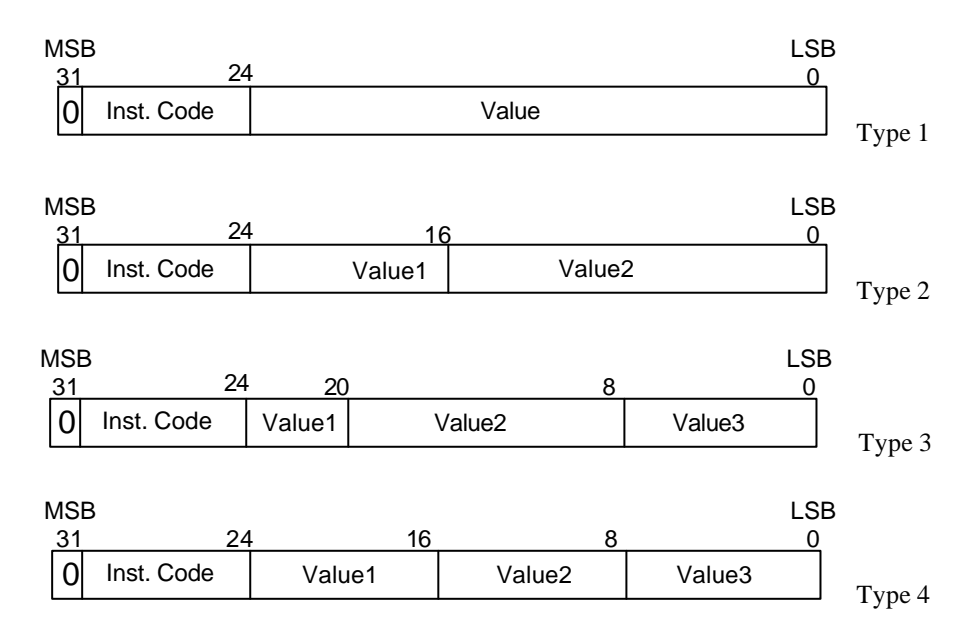

A VM assembler compiler/simulator program is provided in order to simplify the on ground coding of the observation programs.

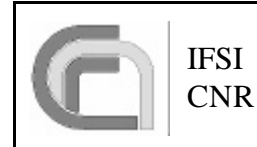

## **4 VM Compiler/Simulator**

### *4.1 Compiler*

The compiler resolve all the mnemonic labels and constant in a VM program and produce the absolute VM code. The compiler optimiser try also to take care of the MTX instructions which enable/disable the low speed I/F usage by the LS\_Task.

The VM program syntax is:

- Code is case insensitive.
- Hexadecimal constants are prefixed with 0x
- Comments begin with ";" and can appear also after an instruction.
- Labels begin with "\_".

The compiler/simulator program consists of a MDI simple editor, a dia log box used to set the program parameters and two list windows with the compiler and simulator output.

The program should run on every Win98, WinNT, Win2000, WinXp computer.

The figure below shows the compiler/simulator program

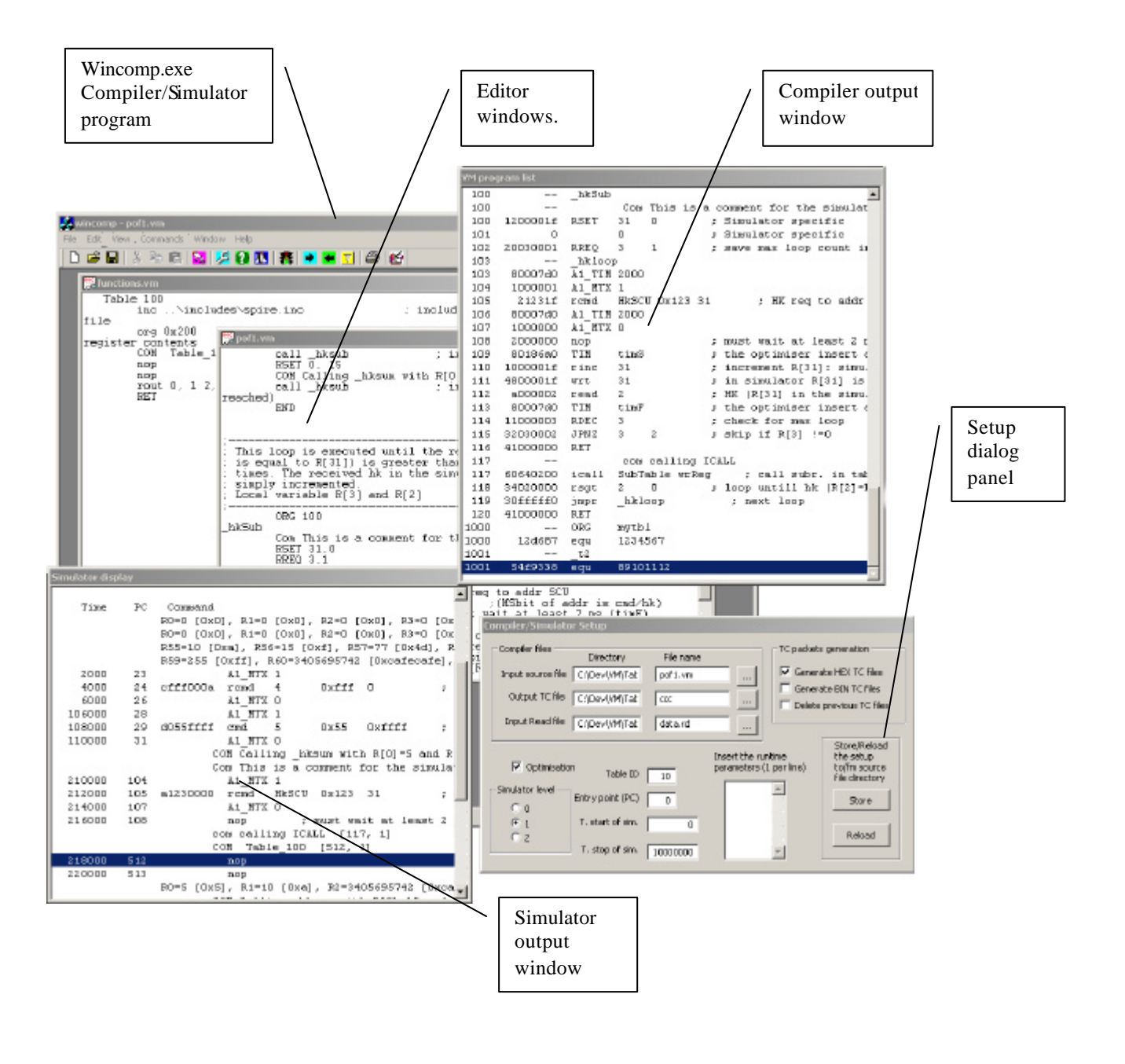

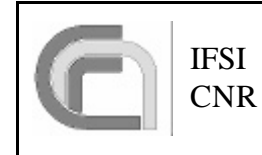

The following figure shows/describes few details of the setup panel and toolbar.

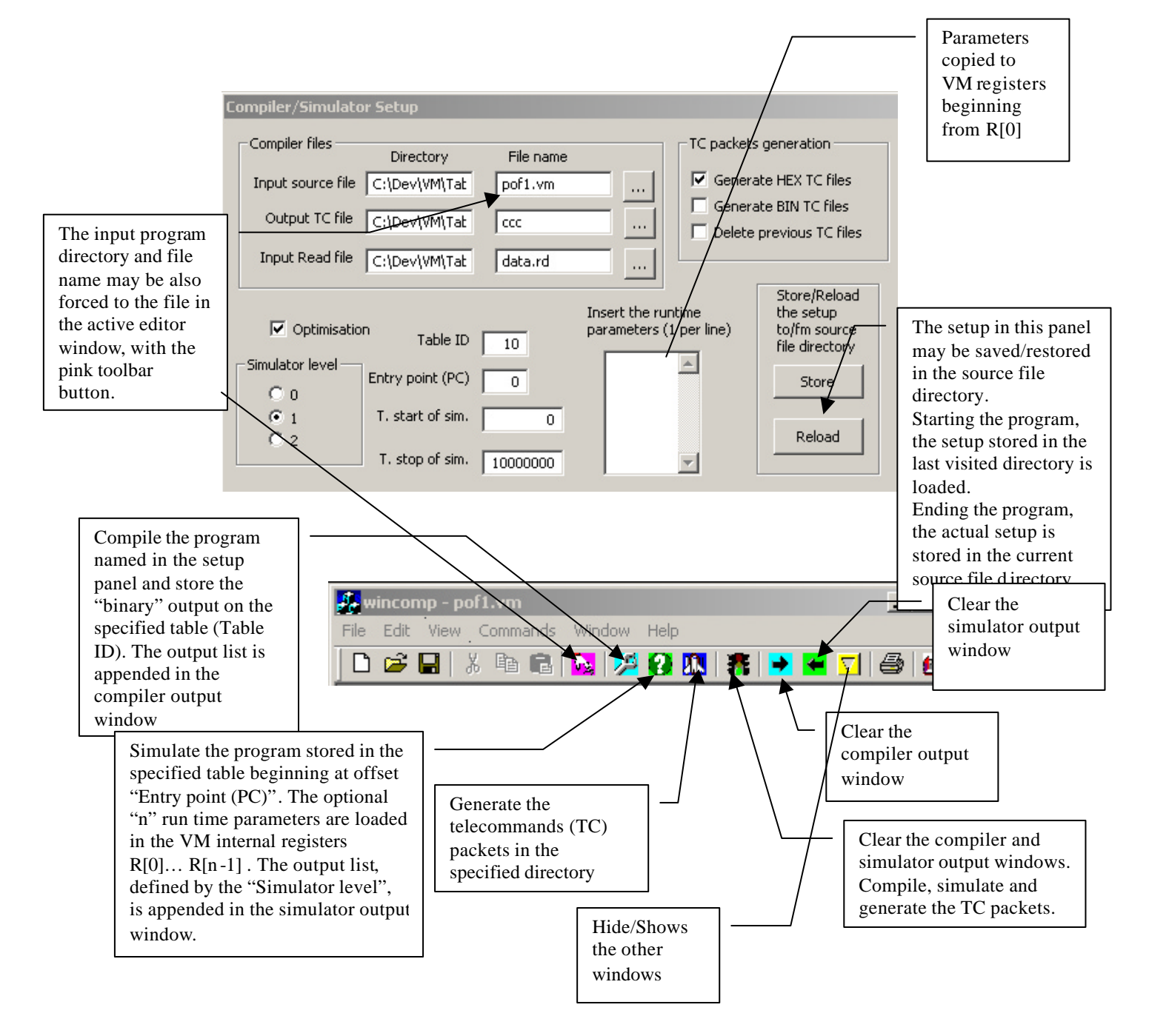

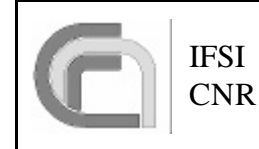

The input files of the program are:

**Filename.vm, … Filenamex.vm**: source program files.

**DataFile.rd**: opional file with input data to the READ instruction. If the file exists, each READ instruction found during the simulation, read a new number from that file. If the file is not present or contains less numbers than then READ instruction, the contents of register R[254] is used instead. This is an examle of formats allowed in the read data file.

;------------- READ data file-------------- ; Comments begin with # or ; ; Number in decimal or "c-hex" format: (0xff) ; More then a number per each line, ; number separator are: space commas ;------------------------------------------- 0xa 15 ; My comment 77, 0xcafecafe,,12 ; 0xff ;comment

The output files of the program are:

In the same directory as the input source files (specified in the dialog box)

**Filename.lst**: This file list the compiled program. The file name is the same as the input program filename with extension ".lst".

**Filename.sim**: This file list the simulator output. The file name is the same as the input program filename with extension ".sim" .

In the output directory specified in the dialog box:

**outfilnam0.txt, outfilnam .txt ….. outfilnamn.txt:** files with the TC packets of the compiled VM program in Hex format

**outfilnam0.bin, outfilnam1.bin ….. outfilnamn.bin**: files with the TC packets of the compiled VM program in binary format

The compiler optimisation level 1 check for any "unprotected" (MTX=0) CMD/RCMD instruction, and protect the command with a double TIM -MTX couple using the following criteria:

```
If exist a CMD/RCMD instruction while MTX=0 and TIM=oldtim
     Then modify to:
           TIM 2000 (1 ms is chosen as the minimum TIM value)
           MTX 1
           CMD/RCMD xxx (original instruction)
           TIM oldtim
           MTX 0
```
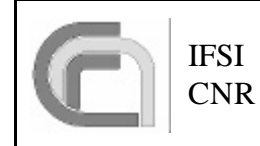

The TIM-MTX instructions inserted by the optimiser are prefixed by A1\_ (TIM-MTX).

Example:

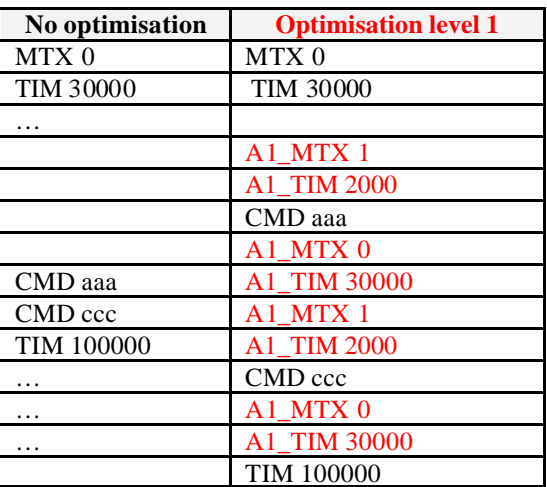

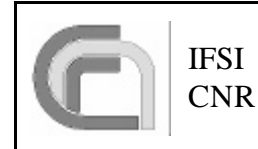

#### *4.2 VM Simulator*

The simulator section of the compiler progra m, is a modified version of the OBS VM section. The simulator control any "unprotected" CMD/RCMD instruction and output (on the out list file) a timeline of the SS commands. Two VM program instructions are interpreted only by the simulator:

*Comment instructions:*

**COM** comment string inserted in the input program, are listed by the simulator as: COM comment string [addr,n]

*Display internal register*

**ROUT** n1 n2 … nx Display on the simulator out list the value of register R[n1], R[n2},… R[nx]. The following instruction rout 0, 1 2,31 encountered at address 126 for the  $6<sup>th</sup>$  time, generate on the simulator list: R0=5 [0x5], R1=10 [0xa], R2=0 [0x0], R31=6 [0x6], [126, 6]

with addr = address of the next instruction

n = auto incrementing number counting # of occurrence.

The simulator output file format is controlled by the run time switch s0-2 (radio button objects on the dialog window): s0 -> (default value) only command to SS (in hex) are listed with relative time and PC for each CMD RCMD MTX NOP instructions.

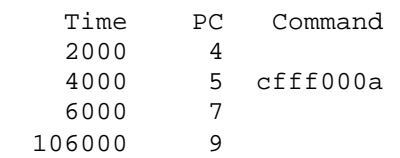

s1 -> as for s0 but the input text and comment for the above command is also shown. If a WRT instruction is encountered, the content of the addressed register is also shown.

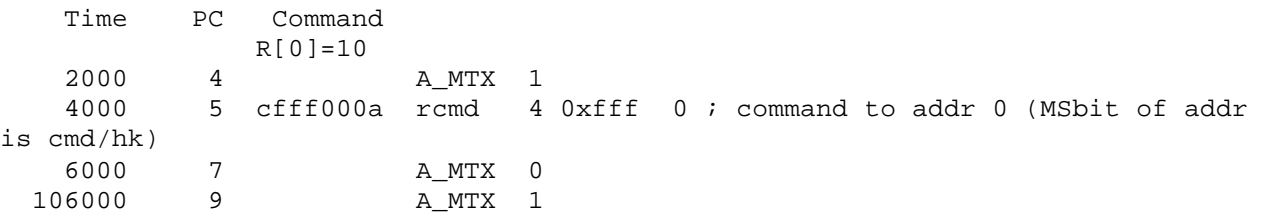

s2 -> as for s1 but the input text and comment for all instructions is also shown.

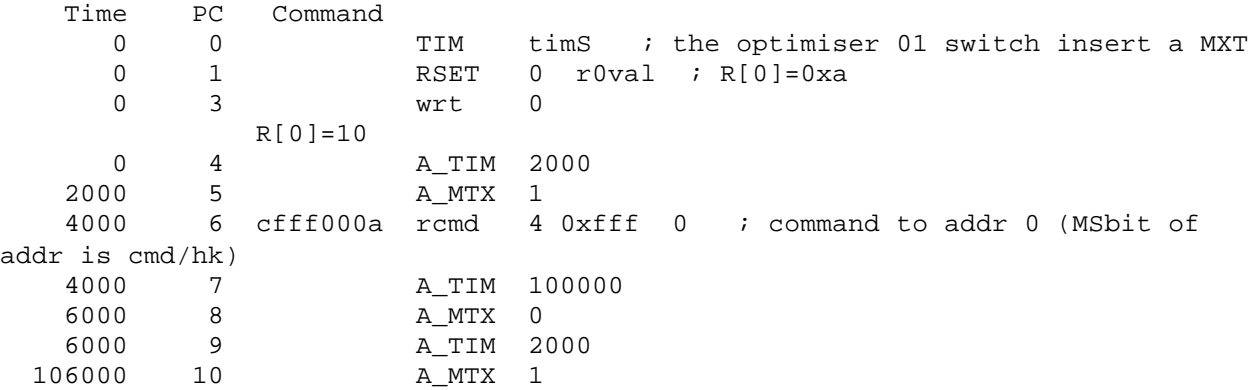

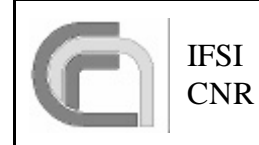

#### *4.3 Packeti ser*

At the end of the compiler and simulation phase, two group of TC packet files (one file per packet) are generated. The packet file format is: big endian 16 bit words hexadecimal (\*.txt) and binary (\*.bin), each group of files has the order number included in the name. Example:

vmTC\_0.txt vmTC\_1.txt vmTC\_2.txt vmTC\_0.bin vmTC\_1.bin vmTC\_2.bin vmTbl.hex

The packet structure is as follows:

```
---------- PACKET HEADER (48 bits) ---------
w16_0= Packet ID
           Version Number (3)
           Type (1)
           Data field header (1)
          PID (7)
          PCAT (4)
w16_1= Packet Sequence control
          Sequence flag (2)
          Sequence count (14)
w16_2= Packet Length = (Number of octets in Packet Data Field) - 1
---------- Packet data field ---------
w16_3= Packet Data field header
           PUS (3)
           Checksum type (1)
           ACK (4)
          Pkt Type (8) = 8
w16_4= Packet Data field header
          Pkt SubType (8) = 4
          Pad (8)
w16_5= Application data
........................
w16_n= Application data
w16_n+1=CRC (16) of full packet
============= SPIRE APP DATA ===============
w16_5= Function ID (8 MSB)
         Activity ID (8 LSB)
w16_6= Table ID
w16_7= Offset from beg of table (8 MSB)
w16_8= N. of 32 bit words data items
w16_9= Data
...............
w16_n = CRC
```
In the same directory the file **vmTbl.txt** is generated. This hex file contains the VM program code to be included (as initial program) on the OBS at compile time.

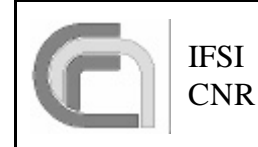

#### *4.4 Directory structure*

The compiler executable needs always the files:

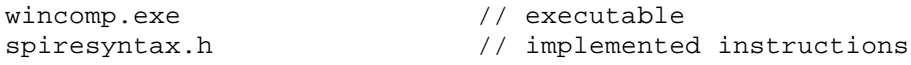

in the same directory. In the dialog box must be specified the directory, absolute or relative to the compiler program, of the source files and TC packet files. The include files are always in the same directory as the source files, the generated output list and simulator file will be generated in the same directory with the same name of the source file and extension .lst and .sim..

Here follows the directory structure utilized for the compilation of the program in figure in paragraph 4.1 (input files are underlined).

Directory of C:\VM\_Comp

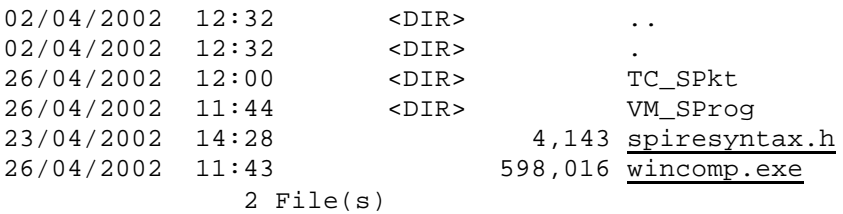

Directory of C:\VM\_Comp\VM\_SProg

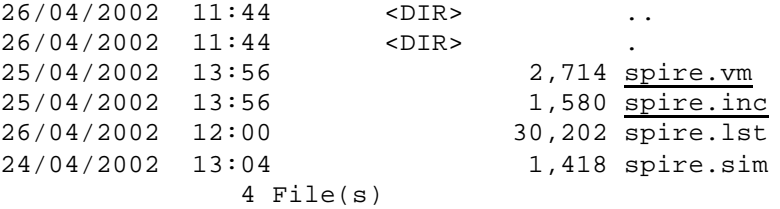

Directory of C:\VM\_Comp\TC\_SPkt (*if it doesn't exists, this directory is automatically generated*)

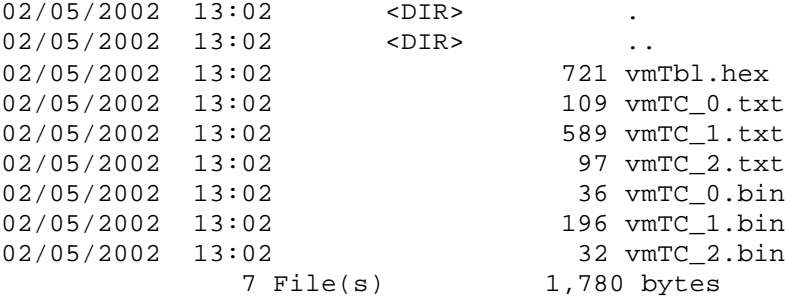

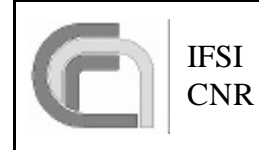

## **5 Example**

As an example of the a VM program, here is the implementation of the "Total Power" measurement in HIFI. The measuring routine is based on the following algorithm:

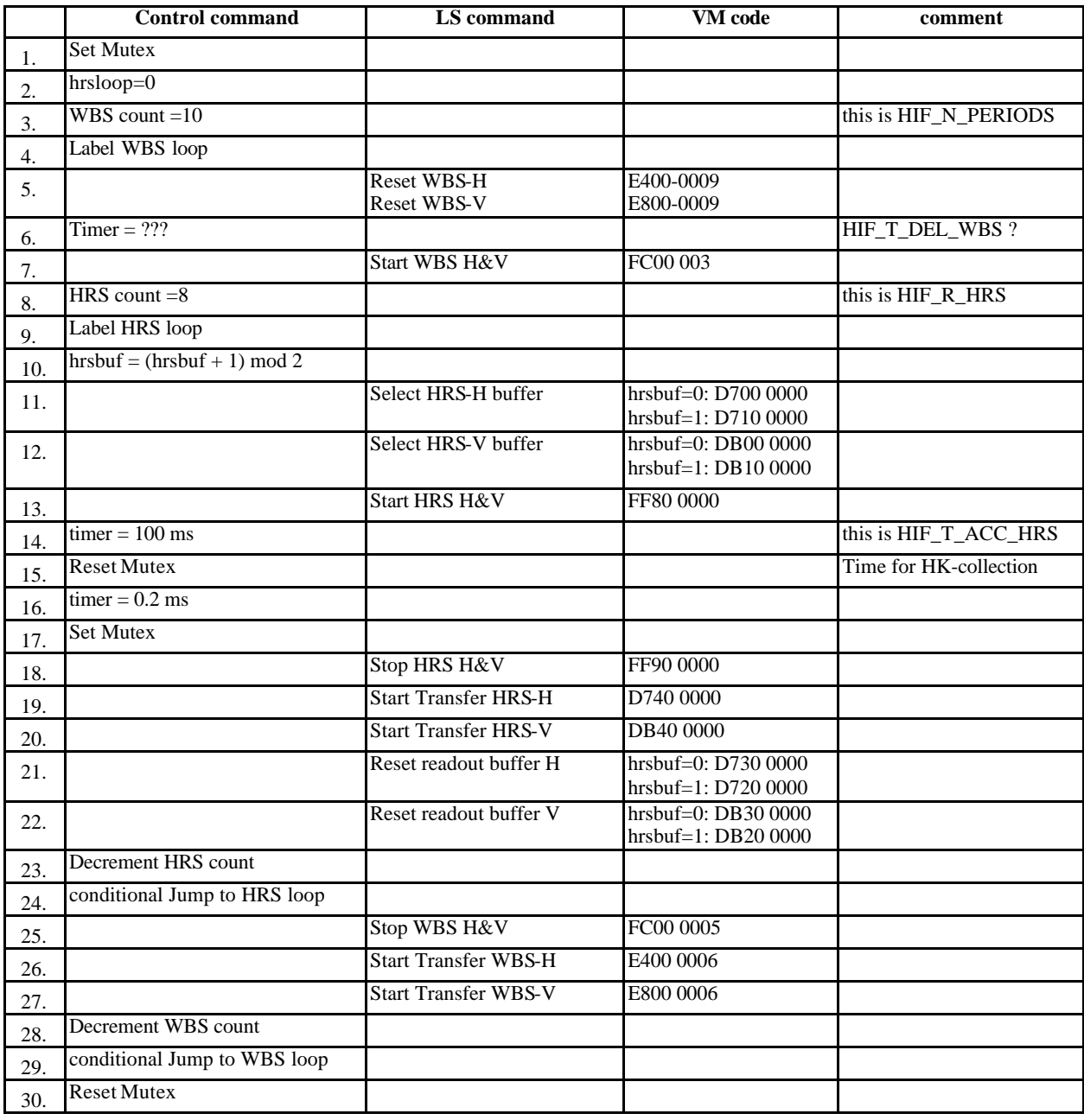

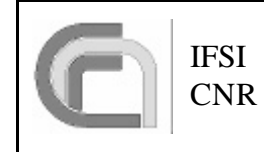

Here follows the VM program source of the HIFI total power measurement:

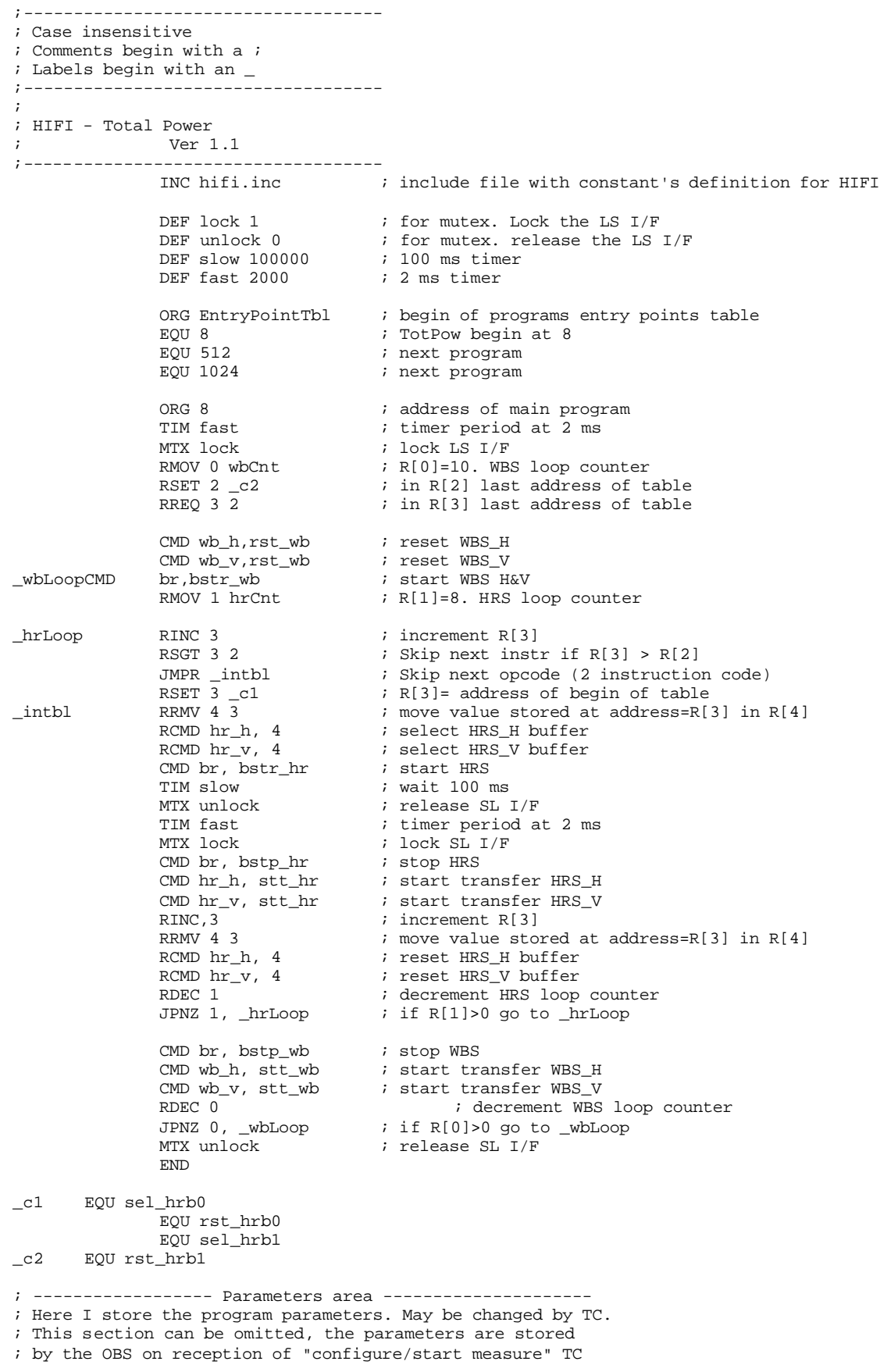

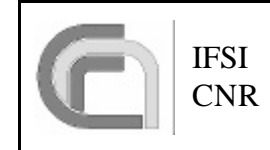

;

Ref: CNR.IFSI.2003.TR01 Issue: 1.0 Date: 27/03/2003 Page: 22 of 26

```
ORG wbCnt
                    EQU 10
                    ORG hrCnt
                    EQU 8
and the hifi.inc definitions file
       ;-------------------------------------------
       ; Include file with constants definitions
       ; up to 3 deep nested include files
           ;-------------------------------------------
       ; HIFI definitions
       ;-------------------------------------------
       ;---------- VM Program area definition ----------
                                  0 6 6 % ; begin of VM progams entry points table
             DEF ParArea0 4096 ; begin of TotPower parameter area
              DEF wbCnt 4096 ; location of WBS loop for Tot Pow
              DEF hrCnt                          4097   ; location of HRS loop for Tot Pow
       ;-------------------- Subsystems address -------------
        DEF LSU, 0
        DEF FCU, 3
           DEF HR_H 5
           DEF HR_V, 6
          DEF WB_H, 9
        DEF WB_V, 0xA
        DEF LCU, 0xC
          DEF BR, 0xF ; Broadcast address
                    ; WBS definition (Val26)
       DEF BSTR_WB 3 ; Broadcast Start WBS H&V
        DEF BSTP_WB 5 ; Broadcast Start WBS H&V
       DEF RST_WB 9 ; reset WBS
       DEF STT_WB 6 ; Start transfer WBS
                    ; HRS definition (Val26)
           DEF BSTR_HR 0x3800000 ; Broadcast start HRS H&V
           DEF BSTP_HR 0x3900000 ; Broadcast stop HRS H&V
        DEF STT_HR 0x3400000 ; Start transfer HRS 
       DEF SEL_HRB1 0x3100000 ; HRS select buffer 1
          DEF SEL_HRB0 0x3000000 ; HRS select buffer 0
       DEF SEL_HRB1 0x3100000 ; HRS select buffer 1
       DEF RST_HRB0 0x3300000 ; reset readout buffer 0
          DEF RST_HRB1 0x3200000 ; reset readout buffer 1
                            ; Chopper definition (FCU)
       DEF CHOP_0 0x3105555 ; FCU Chopper pos 0
       DEF CHOP_1 0x310AAAA ; FCU Chopper pos 1
       DEF CHOP_2 0x310AAAA ; FCU Chopper pos 2
       DEF CHOP_3 0x3105555 ; FCU Chopper pos 3
```
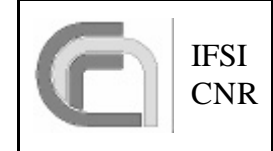

Here is the compiler output list file (comments manually tabulated for this document):

```
VM program file: VM_HProg\hifitotpow.vm
Compilation time: Thu May 02 13:02:29 2002
Optimisation level= 1
Simulation level = 1
Start address (PC)= 8
Addr opCode Instruction
  -- -------- ---------------<br>0 TMC hifi inc
  0 INC hifi.inc ; include file with constant's definition for HIFI<br>0 DEF EntryPointTbl 0 ; begin of VM progams entry points table
                   EntryPointTbl 0 ; begin of VM progams entry points table<br>ParArea0 4096 ; begin of TotPower parameter area
  0 DEF ParArea0 4096 ; begin of TotPower parameter area
  0 DEF wbCnt 4096 ; location of WBS loop for Tot Pow<br>0 DEF hrCnt 4097 ; location of HRS loop for Tot Pow
  0 DEF hrCnt 4097 ; location of HRS loop for Tot Pow
  0 DEF LSU 00 DEF FCU 3<br>0 DEF HR_H 5
  0 DEF HR_H 5<br>0 DEF HR V 6
              DEF HR_V 6<br>DEF WB H 9
  0 DEF WB H 9
  0 DEF WB_V 0xA0 DEF LCU 0xC<br>0 DEF BR 0xF
  0 DEF BR 0xF ; Broadcast address<br>0 DEF BSTR_WB 3 ; Broadcast Start WI
  0 DEF BSTR_WB 3 ; Broadcast Start WBS H&V<br>0 DEF BSTP_WB 5 ; Broadcast Start WBS H&V
                                        0 DEF BSTP_WB 5 ; Broadcast Start WBS H&V
   0 DEF RST_WB 9 ; reset WBS
  0 DEF STT_WB 6 ; Start transfer WBS<br>0 DEF BSTR HR 0x3800000 ; Broadcast start HR
 0 DEF BSTR_HR 0x3800000 ; Broadcast start HRS H&V
 0 DEF BSTP_HR 0x3900000 ; Broadcast stop HRS H&V
 0 DEF STT_HR 0x3400000 ; Start transfer HRS 
 0 DEF SEL_HRB1 0x3100000 ; HRS select buffer 1
  0 DEF SEL_HRB0 0x3000000 ; HRS select buffer 0<br>0 DEF SEL HRB1 0x3100000 ; HRS select buffer 1
 0 DEF SEL_HRB1 0x3100000 ; HRS select buffer 1
 0 DEF RST_HRB0 0x3300000 ; reset readout buffer 0
0 DEF RST_HRB1 0x3200000 ; reset readout buffer 1
0 DEF CHOP_0 0x3105555 ; FCU Chopper pos 0
0 DEF CHOP_1 0x310AAAA ; FCU Chopper pos 1
0 DEF CHOP_2 0x310AAAA ; FCU Chopper pos 2
0 DEF CHOP_3 0x3105555 ; FCU Chopper pos 3
0 DEF lock 1 ; for mutex. Lock the LS I/F
0 DEF unlock 0 ; for mutex. release the LS I/F
  0 DEF slow 100000 ; 100 ms timer<br>0 DEF fast 2000 ; 2 ms timer
  0 DEF fast 2000<br>0 ORG EntryPointTbl
  0 DEF fast 2000 ; 2 ms timer<br>0 ORG EntryPointTbl ; begin of programs entry points table<br>0 8 EOU 8 ; TotPow begin at 8
   0 8 EQU 8 ; TotPow begin at 8
  1 200 EQU 512 <br>2 400 EQU 1024 <br>2 6 aproximate program
                                        ; next program
 8 ORG 8 ; address of main program
8 80007d0 TIM fast \qquad \qquad ; timer period at 2 ms
 9 1000001 MTX lock <br>10 49001000 RMOV 0 wbCnt ; R[0]=10. WB<br>11 12000002 RSET 2 _c2 ; in R[2] las
 10 49001000 RMOV 0 wbCnt ; R[0]=10. WBS loop counter
 11 12000002 RSET 2 _c2 ; in R[2] last address of table
12 32 c2 c in R[2] last address of table
13 20030002 RREQ 3 2 : in R[3] last address of table
 14 e4000009 CMD wb_h rst_wb ; reset WBS_H<br>15 e8000009 CMD wb_v rst_wb ; reset WBS_V
  15 e8000009 CMD wb_v rst_wb ; reset WBS_V
  16 _wbLoop ; start WBS H&V
 16 fc000003 CMD br bstr_wb ; start WBS H&V<br>17 49011001 RMOV 1 hrCnt ; R[1]=8. HRS 1
 17 49011001 RMOV 1 hrCnt ; R[1]=8. HRS loop counter<br>18 hrLoop ; increment R[3]
                18 _hrLoop ; increment R[3]
 18 10000003 RINC 3<br>19 34030002 RSGT 3 2
 19 34030002 RSGT 3 2 ; Skip next instr if R[3] > R[2]
 20 30000003 JMPR _intbl ; Skip next opcode (2 instruction code)
21 12000003 RSET 3 _c1 ; R[3]= address of begin of table
22 2f c1 cl \qquad i R[3]= address of begin of table
 23 _intbl ; move value stored at address=R[3] in R[4]
23 4a040003 RRMV 4 3 ; move value stored at address=R[3] in R[4]
24 500004 RCMD hr_h 4                     ; select HRS_H buffer
  24 300004 RCMD in 1<br>25 600004 RCMD hr_v 4 ; select HRS_V buffer<br>26 ff800000 CMD br bstr_hr ; start HRS
  26 ff800000 CMD br bstr_hr ; start HRS
 27 80186a0 TIM slow<br>28 1000000 MTX unlock
      28 1000000 MTX unlock ; release SL I/F
 29 80007d0 TIM fast \qquad \qquad ; timer period at 2 ms
  30 1000001 MTX lock ; lock SL I/F
```
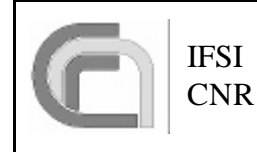

## Herschel Space Observatory SPIRE-DPU Virtual Machine

Ref: CNR.IFSI.2003.TR01 Issue: 1.0 Date: 27/03/2003 Page: 24 of 26

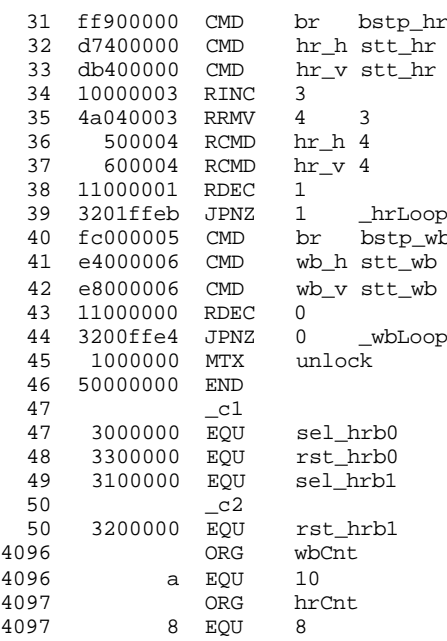

; stop HRS ; start transfer HRS\_H ; start transfer HRS\_V  $;$  increment R[3]  $\frac{3}{2}$  ; move value stored at address=R[3] in R[4] ; reset HRS\_H buffer  $i$  reset HRS\_V buffer ; decrement HRS loop counter 39 3201ffeb JPNZ 1 \_hrLoop ; if R[1]>0 go to \_hrLoop ; stop WBS ; start transfer WBS\_H ; start transfer WBS\_V ; decrement WBS loop counter  $;$  if R[0]>0 go to  $<sub>w</sub>$ bLoop</sub>  $i$  release SL  $I/F$ 

Here is the simulator output list file (comments manually tabulated for this document): Begin simulation from t1= 0 up to t2= 1000000

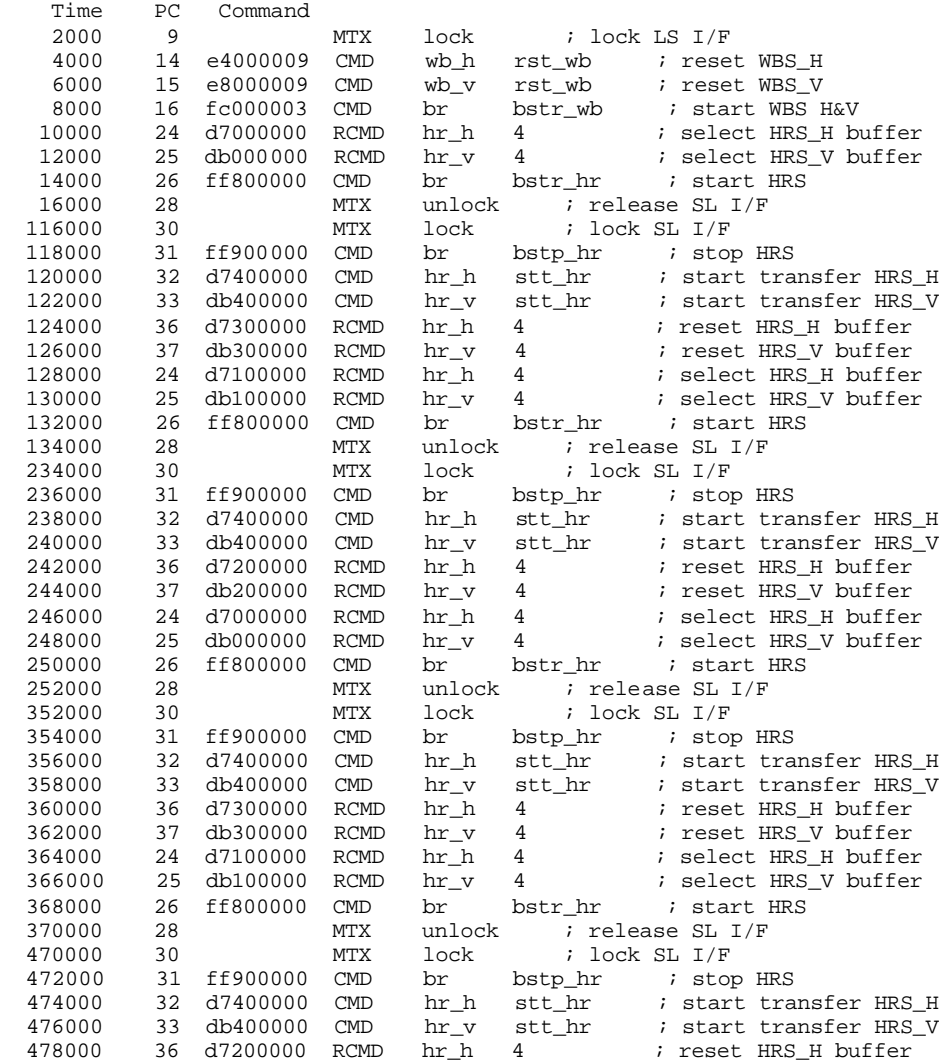

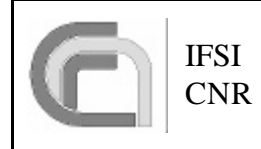

# Herschel Space Observatory SPIRE-DPU Virtual Machine

Ref: CNR.IFSI.2003.TR01 Issue: 1.0 Date: 27/03/2003 Page: 25 of 26

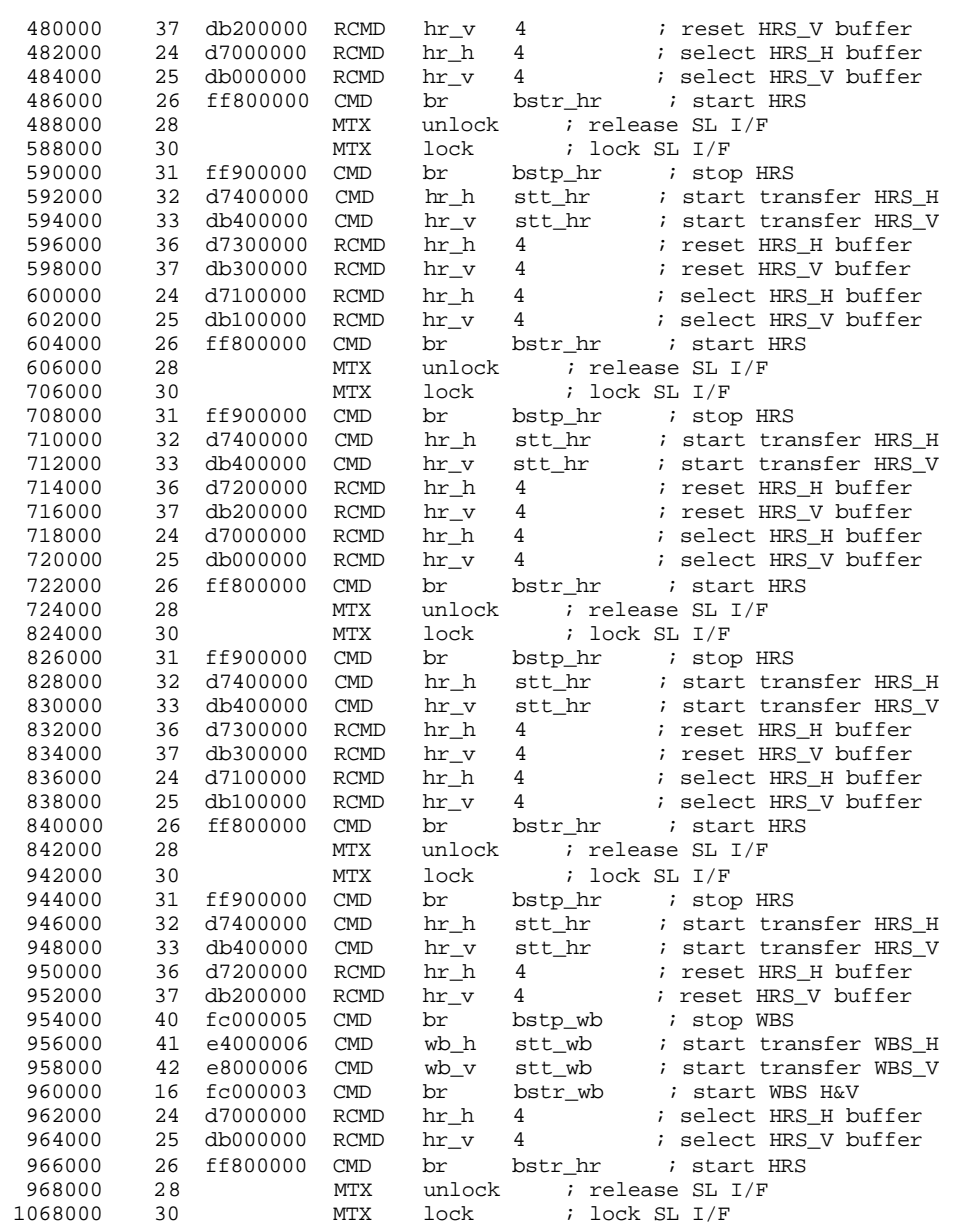

Simulation: total No of errors: 0 Exeeded max time. Normal end of execution

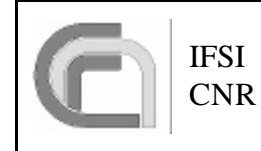

Here follows the three TC packets to upload the program.

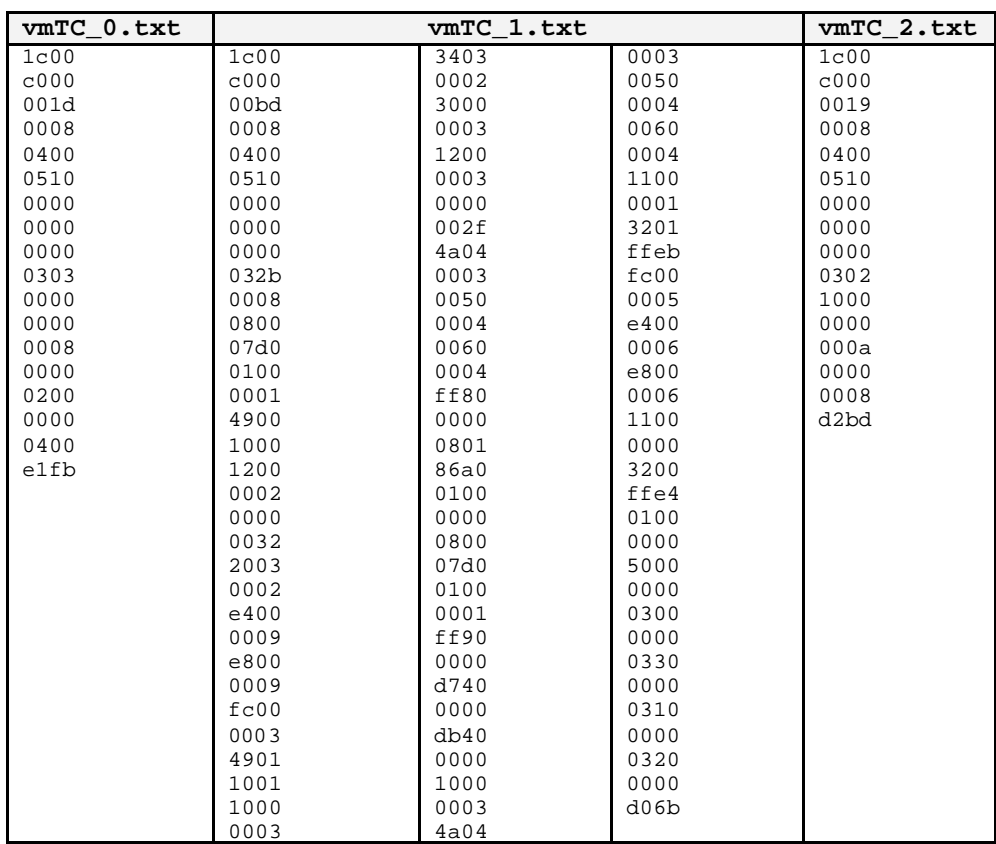

The following table shows the VM program code to be stored on the ICU OBS.

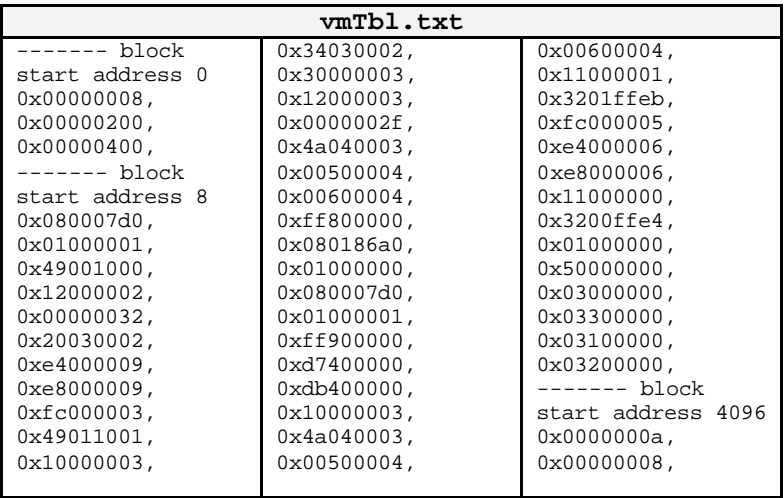